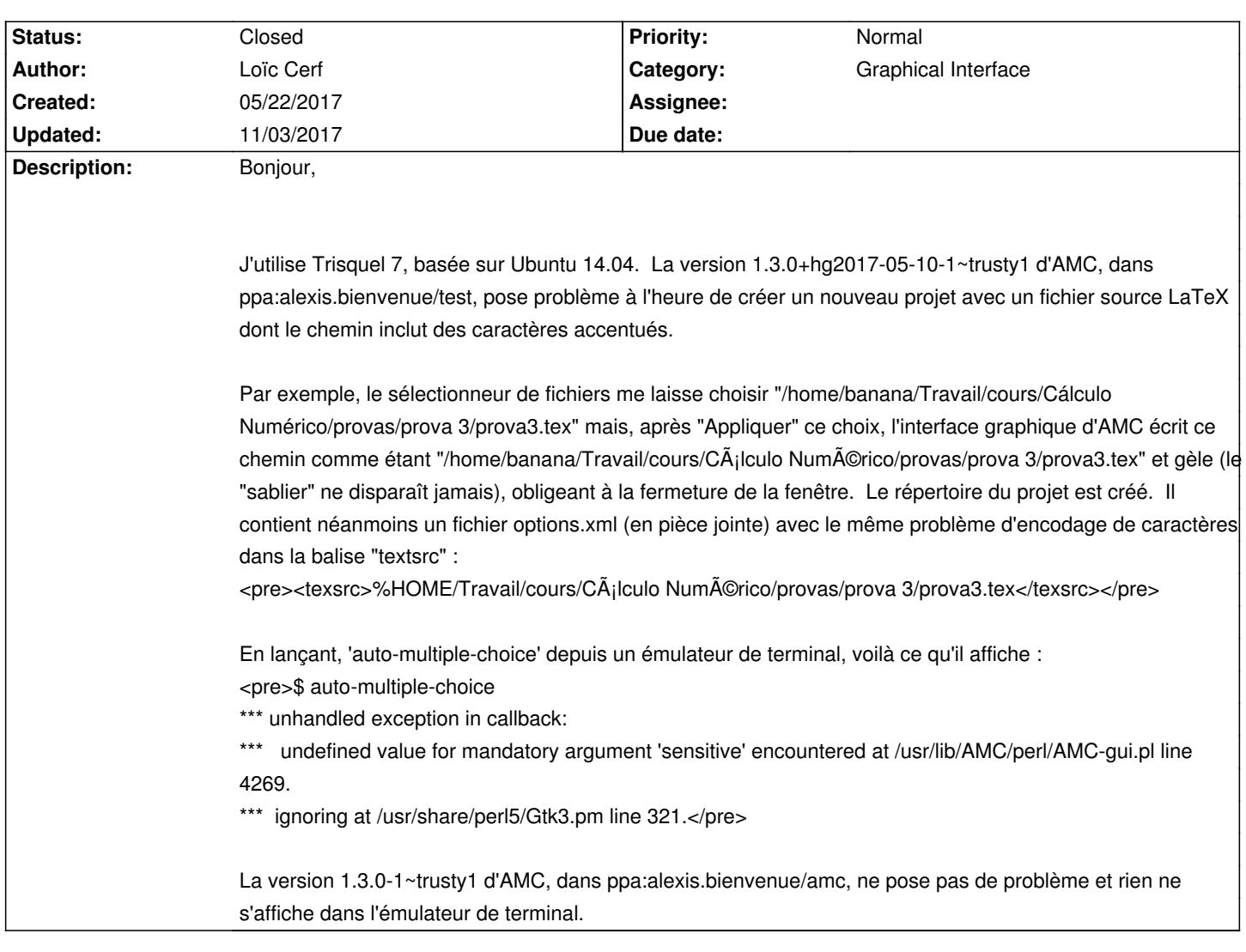

# **Auto Multiple Choice - Bug # 482: Accents dans le chemin vers le fichier .tex**

# **History**

# **09/04/2017 04:31 pm - Loïc Cerf**

Le problème est toujours présent dans la version de test d'AMC. En fait, il semblerait qu'il n'ait rien à voir avec la présence de caractères spéciaux dans le chemin vers le fichier LaTeX : même avec un chemin purement ASCII, le problème demeure. Aussi, AMC n'est pas vraiment "gelé". Je le croyais car le bouton "Mettre à jour les documents" ne fonctionnait pas. Dans le terminal ce message est affiché lorsque je clique dessus : <pre>\*\*\* unhandled exception in callback:

\*\*\* Can't call method "n\_pages\_transaction" on an undefined value at /usr/lib/AMC/perl/AMC-gui.pl line 1867.

\*\*\* ignoring at /usr/share/perl5/Gtk3.pm line 321.</pre>

La même ligne de /usr/share/perl5/Gtk3.pm soulève donc le problème. Peut-être est-ce dû à l'ancienneté relative de Trisquel 7 qui est basée sur Ubuntu 14.04, des distributions qui sont néanmoins sont toujours supportées. Si c'est le cas, les numéros de version des dépendances que le paquet spécifie ("libgtk3-perl" est en version 0.015-2 sur Ubuntu 14.04 et dérivées) devraient alors être plus grandes et une versions plus ancienne d'AMC devrait être proposée dans la section "trusty" du PPA.

# **09/04/2017 06:07 pm - Loïc Cerf**

Aussi, le chemin vers le fichier affiché dans l'onglet "Préparation" d'AMC est celui choisi à la création du projet (avec "fichier") et non le chemin passant par le répertoire "projet" d'AMC (comme dans la version 1.3.0-1).

# **09/04/2017 09:18 pm - Alexis Bienvenüe**

Pouvez-vous essayer en mode débogage (depuis le menu Aide) et joindre le fichier @log@ créé ?

> Aussi, le chemin vers le fichier affiché dans l'onglet "Préparation" d'AMC est celui choisi à la création du projet (avec "fichier") et non le chemin passant par le répertoire "projet" d'AMC

Je ne suis pas certain d'avoir compris : pouvez-vous me donner un exemple ?

#### **09/05/2017 08:32 pm - Loïc Cerf**

Oui. Si j'exécute 'auto-multiple-choice' version 1.3.0+hg2017-08-09-1~trusty1 dans un émulateur de terminal, crée un nouveau projet (par exemple avec Ctrl+N), lui donne un nom quelconque (j'ai choisi « test ») puis choisis « Fichier » pour ensuite sélectionner le fichier source LaTeX (par exemple l'«□ exemple simple□ » de source LaTeX sur http://auto-multiple-choice.net/auto-multiple-choice.fr/latex.shtml#latex.simple en retirant les numéros encerclés), alors, au moment de cliquer sur le bouton «□ Appliquer□ » pour sélectionner le fichier apparaît dans le terminal : <pre>\*\*\* unhandled exception in callback:

\*\*\* undefined value for mandatory argument 'sensitive' encountered at /usr/lib/AMC/perl/AMC-gui.pl line 4269.

\*\*\* ignoring at /usr/share/perl5/Gtk3.pm line 321.</pre>

Le curseur dans l'interface graphique devient un sablier (enfin une roue avec les points qui tournent). Il ne redevient jamais un pointeur. Le chemin vers le fichier source que l'interface graphique affiche, après le « i » bleu, est le chemin que j'ai choisi. Si, j'essaie de cliquer sur le bouton « Mettre à jour les documents », rien ne se passe si ce n'est que le terminal affiche une nouvelle erreur :

<pre>\*\*\* unhandled exception in callback:

\*\*\* Can't call method "n\_pages\_transaction" on an undefined value at /usr/lib/AMC/perl/AMC-gui.pl line 1867.

\*\*\* ignoring at /usr/share/perl5/Gtk3.pm line 321.</pre>

Même chose si j'essaie de « Calculer les mises en page » :

<pre>No src file /home/banana/Travail/cours/Projets-QCM/test/DOC-calage.xy at /usr/lib/AMC/perl/AMC-meptex.pl line 45.

\*\*\* unhandled exception in callback:

\*\*\* Can't call method "begin\_read\_transaction" on an undefined value at /usr/lib/AMC/perl/AMC-gui.pl line 4326.

\*\*\* ignoring at /usr/share/perl5/Gtk3.pm line 321.</pre>

La ligne 321 de /usr/share/perl5/Gtk3.pm est la définition entière de la fonction Gtk3::main : <pre>sub Gtk3::main {

# Ignore any arguments passed in.

Glib::Object::Introspection->invoke (\$\_GTK\_BASENAME, undef, 'main');

}</pre>

Avec AMC version 1.3.0-1~trusty1, la même séquence d'actions ne crée aucun problème. En particulier aucun message d'erreur dans le terminal. Au clic sur le bouton « Appliquer » pour sélectionner le « Fichier », cette version d'AMC affiche une fenêtre modale qui informe que « Le fichier source a été copié dans le répertoire projet », contrairement à la version 1.3.0+hg2017-08-09-1~trusty1. Et c'est effectivement le chemin vers le fichier source dans le répertoire projet qui est affiché après le « i » bleu.

#### **09/05/2017 10:39 pm - Loïc Cerf**

De nouveau, le problème me paraît suffisamment important pour être résolu : ceux qui utilisent Ubuntu 14.04 Trusty Tahr (toujours supportée) ou une distribution dérivée (comme Trisquel 7) et choisissent le PPA de test installent un AMC inutilisable. Néanmoins, j'imagine que peu de gens utilisent encore cette version d'Ubuntu, que vous avez testé avec succès le fonctionnement d'AMC sur les versions plus récentes (comme Ubuntu 16.04) et que, par conséquent, le problème vient des versions des dépendances, trop anciennes. Du coup, il ne vaut peut-être pas la peine de passer du temps à réellement corriger le problème. La section «**Itrusty**I» du PPA de test pourrait simplement proposer AMC version 1.3.0-1~trusty1. Qu'en pensez-vous ?

#### **09/06/2017 03:29 pm - Alexis Bienvenüe**

Pouvez-vous joindre le fichier log complet avec la version 1.3.0+hg2017-08-09-1~trusty1 ?

> La section « trusty » du PPA de test pourrait simplement proposer AMC version 1.3.0-1~trusty1. Qu'en pensez-vous ? Oui c'est une « solution » raisonnable. À ce moment-là il suffirait d'effacer la version trusty du PPA test : la version 1.3.0-1~trusty1 est sur le PPA amc.

### **09/07/2017 04:02 pm - Loïc Cerf**

*- File AMC-DEBUG-jl5Isj95.log added*

Le voilà en pièce jointe. J'ai simplement créé un nouveau projet "test" en choisissant le «□ fichier□» "/home/banana/Travail/cours/Cálculo Numérico/provas/prova 1/prova1.tex". Les trois lignes d'erreur à la fin du fichier sont écrites au clic sur le bouton «□ Appliquer□ » pour sélectionner le fichier.

# **10/09/2017 07:56 pm - Loïc Cerf**

Je me permets de vous rappeler que le PPA de test propose toujours une interface graphique inutilisable pour Ubuntu 14.04 Trusty Tahr.

# **10/09/2017 08:19 pm - Alexis Bienvenüe**

Je viens de l'enlever. On peut trouver la version 1.3.0-1~trusty1 dans le PPA standard AMC :

https://launchpad.net/~alexis.bienvenue/+archive/ubuntu/amc/+packages.

## **10/09/2017 08:23 pm - Loïc Cerf**

Merci ! :-)

# **11/03/2017 10:50 am - Alexis Bienvenüe**

*- Status changed from New to Closed*

*- % Done changed from 0 to 100*

## **Files**

AMC-DEBUG-jl5Isj95.log Loïc Cerf<br>
2.7 kB 09/07/2017 Loïc Cerf